# **Customizing Grouping Criteria 1**

This topic explains how to customize grouping criteria from the Message Grouping Review page in the "Generate Parameterized Messages from Traffic" wizard.

Sections include:

- [Customizing Grouping: Overview](#page-0-0)
- **[HTTP Methods Grouping Configuration](#page-1-0)**
- [URL Paths Grouping Configuration](#page-2-0)
- [URL Parameters Grouping Configuration](#page-3-0)
- [Request Body Grouping Configuration](#page-4-0)

## <span id="page-0-0"></span>Customizing Grouping: Overview

To customize grouping criteria:

- 1. Open the Grouping Criteria dialog (e.g., by clicking **Add** or **Duplicate**, or by double-clicking) an existing grouping criteria entry.
- 2. If desired, customize the name of the responder/test client and/or data set that will be generated.

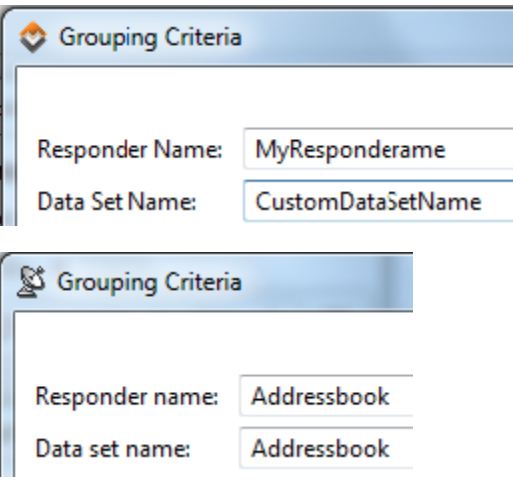

3. In the Grouping Criteria tab, modify the grouping criteria as desired. Each grouping criteria entry can specify grouping by any combination of the following: HTTP Methods, URL Paths, URL Parameters, and/or Request Body.

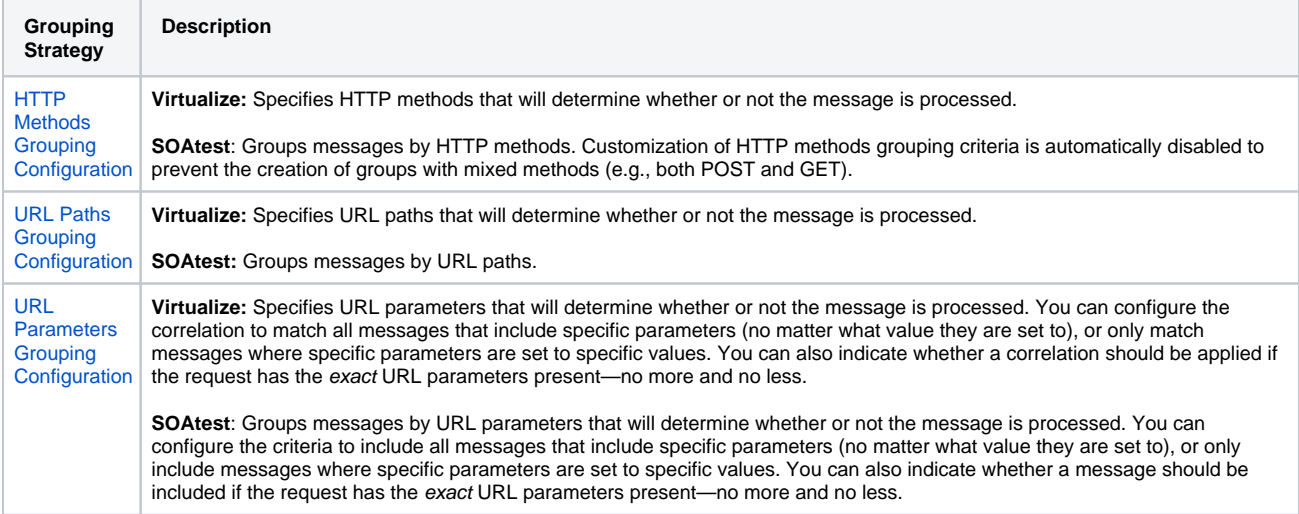

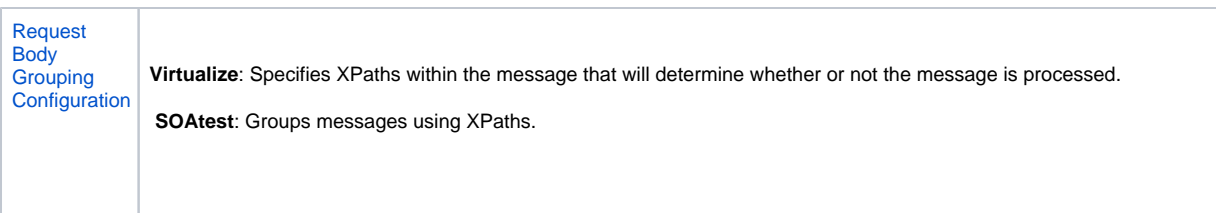

To see the details of the detected messages, open the Message Details tab and select the related message block.

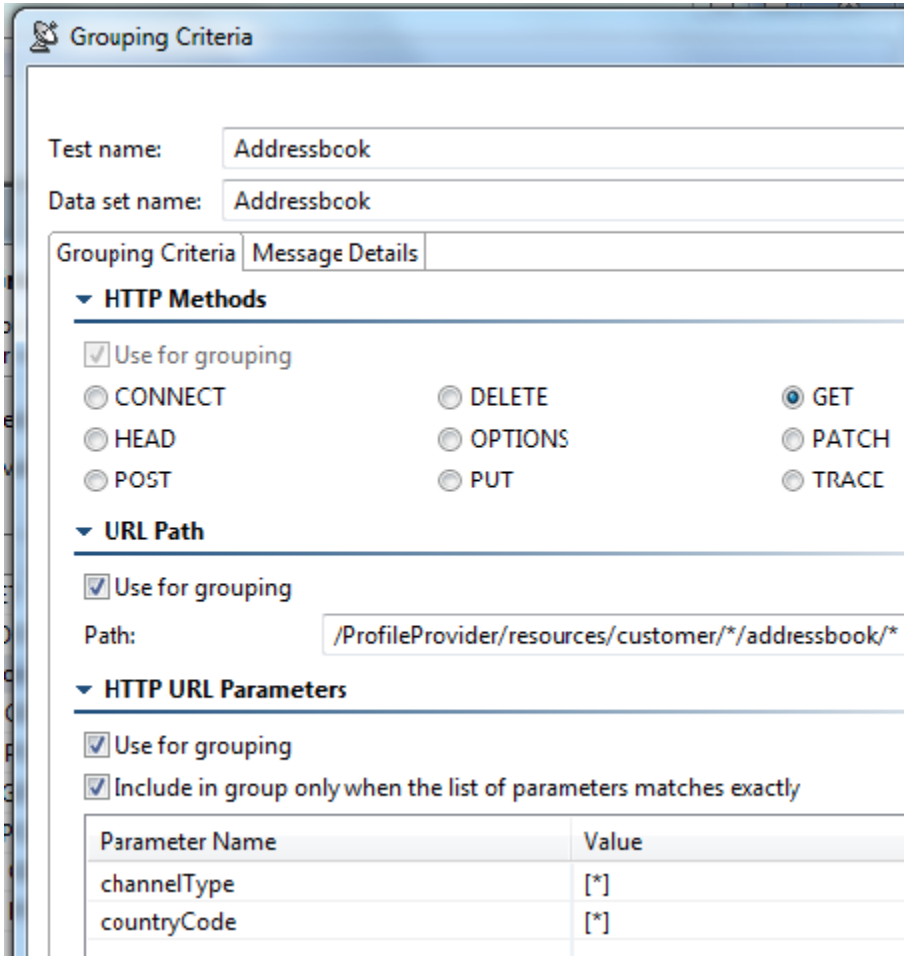

# <span id="page-1-0"></span>HTTP Methods Grouping Configuration

HTTP methods grouping criteria apply to assets that will be accessed over HTTP/HTTPS.Customization of HTTP methods grouping criteria is automatically disabled to prevent the creation of groups with mixed methods (e.g., both POST and GET).

To configure the HTTP methods correlation:

- 1. Select the **Enable correlation** check box.
- 2. Specify the HTTP methods you want to use for correlation.

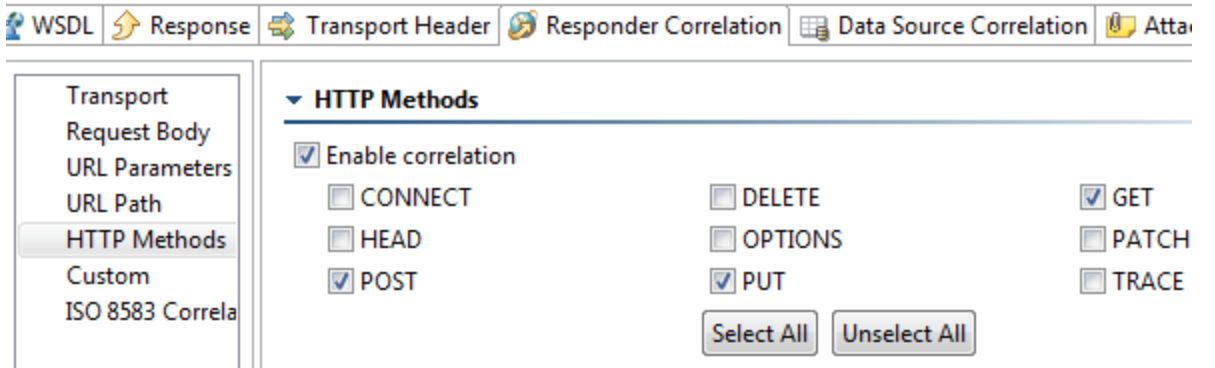

For example, if GET, POST, and PUT are checked, the responder will match HTTP requests with the method GET, POST, or PUT. HTTP requests with CONNECT, DELETE, HEAD, etc. will not match.

### <span id="page-2-0"></span>URL Paths Grouping Configuration

URL path grouping criteria apply to assets that will be accessed over HTTP/HTTPS.

To configure the URL path correlation or grouping:

- 1. Enable the **Enable correlation** or **Use for grouping** option.
- 2. Specify the path and endpoint you want to use for correlation or grouping.

For example, assume that an endpoint or virtual asset is deployed under the path http://myserver:9080/MyAsset/MyPath. The path /segment1 /segment2/\*\* is also specified in the responder correlation.

The following URLs will match this correlation criteria:

http://myserver:9080/MyAsset/MyPath/segment1/segment2

http://myserver:9080/MyAsset/MyPath/segment1/segment2/

http://myserver:9080/MyAsset/MyPath/segment1/segment2/segment3?param1=value1&m2=value2

The following URLs will NOT match:

http://myserver:9080/MyAsset/MyPath/segment1/

http://myserver:9080/MyAsset/MyPath/segment3/segment1/segment2

Ant-style wildcards can be used, where \* matches zero or more characters and \*\* matches zero or more directories. Using this format:

/\*\*/abc matches /abc or /this/that/abc

/abc/\*\* matches /abc or /abc/this/that/theother

/ab\*\* DOES NOT match /abc/d (it is interpreted as if you used a single asterisk /ab\*); it does match /absolutely

/\*\*bc DOES NOT match /0/abc (it is interpreted as if you used a single asterisk /\*bc); it does match /abc

#### **Example 1: \*\*/service/\***

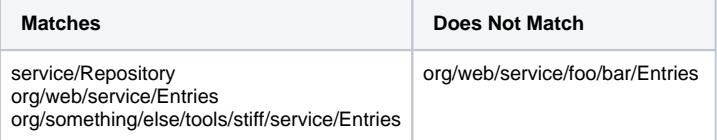

#### **Example 2: org/parasoft/virtualize/\*\***

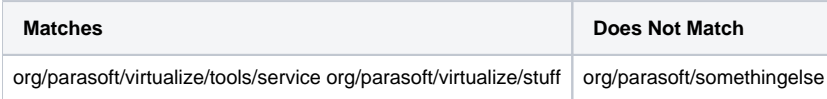

#### **Example 3: org/parasoft/\*\*/EM/\***

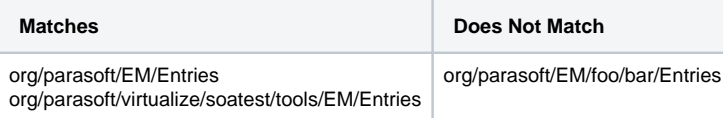

# <span id="page-3-0"></span>URL Parameters Grouping Configuration

URL parameter grouping criteria apply to assets that will be accessed over HTTP/HTTPS. To configure the URL parameters correlation or grouping:

- 1. Enable the **Enable correlation** or **Use for grouping** option.
- 2. If you want the correlation or grouping to be applied only if the request has the exact URL parameters specified in this table—no more and no less—enable the **Correlate only when the list of parameters matches exactly** or **Include only when the list of parameters matches exactly** option. Otherwise, any request that contains listed parameters as well as other parameters will match. Whether this option is enabled or disabled, a message that lacks one of the specified parameters will not match.

▼ HTTP URL Parameters

**V** Enable correlation

Correlate only when the list of parameters matches exactly

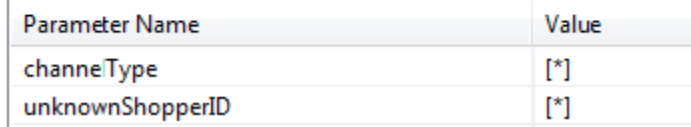

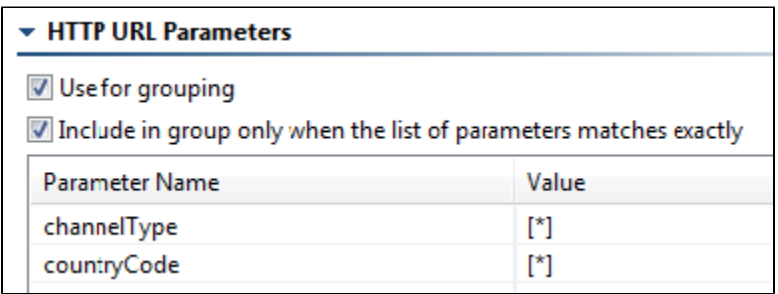

3. Click the **Add** button. A new entry row displays.

- 4. Enter the **Parameter Name.**
- 5. Do one of the following:
	- a. If you want to match messages where this parameters is set a specific value: Enter that value under **Value**.
	- b. If you want to match all messages that include this parameter (no matter what value they are set to): Enable **Correlate whenever the parameter name is present (regardless of value)** or **Include in group whenever the parameter name is present (regardless of value).**

#### **Virtualize Example**

For an asset deployed under the path http://myserver:9080/MyAsset/MyPath, the following URL Parameters are specified in a responder:

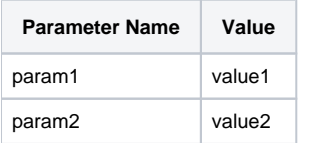

#### **SOAtest Example**

For an endpoint of http://myserver:9080/MyAsset/MyPath, the following URL Parameters are specified in the grouping criteria:

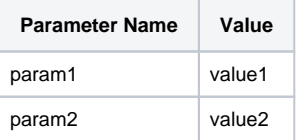

The following request URLs will match this correlation or grouping criteria:

- http://myserver:9080/MyAsset/MyPath?param1=value1&param2=value2
- http://myserver:9080/MyAsset/MyPath?param1=value1&param2=value2&param3=value3
- http://myserver:9080/MyAsset/MyPath?param2=value2&param1=value1&param3=value3

The following URLs will NOT match:

- http://myserver:9080/MyAsset/MyPath?param1=value1&param2=someothervalue1&param3=value3
- http://myserver:9080/MyAsset/MyPath?param1=value1&m3=value3

## <span id="page-4-0"></span>Request Body Grouping Configuration

To configure a message correlation or grouping based on XPath function from the request body:

- 1. Enable the **Enable correlation** or **Use for grouping** option.
- 2. Click the **Edit** button. An Edit XPath Function dialog displays.
- 3. Do one of the following:
	- If a tree representation of the incoming request message is displayed, then select an element from the Element tree and select a function from the Function drop-down menu.
	- If a tree representation is not available—or if the tree does not fully display the elements or attributes that are if interest for extraction and evaluation—then provide an XPath expression manually. The XPath expressions supported for correlation/grouping purposes is based on the standard XPath 1.0 standard by W3C.

Note that several categories of requests are shown in the left hand panel:

- **Archetypal Requests:** A selection of messages that represent the different message structure variations that were detected when analyzing the traffic file.
- **Messages in this Group:** Messages from the message group whose grouping criteria you are currently configuring. This is not available if the group doesn't have any messages.
- **All Messages:** All the messages from the traffic file.

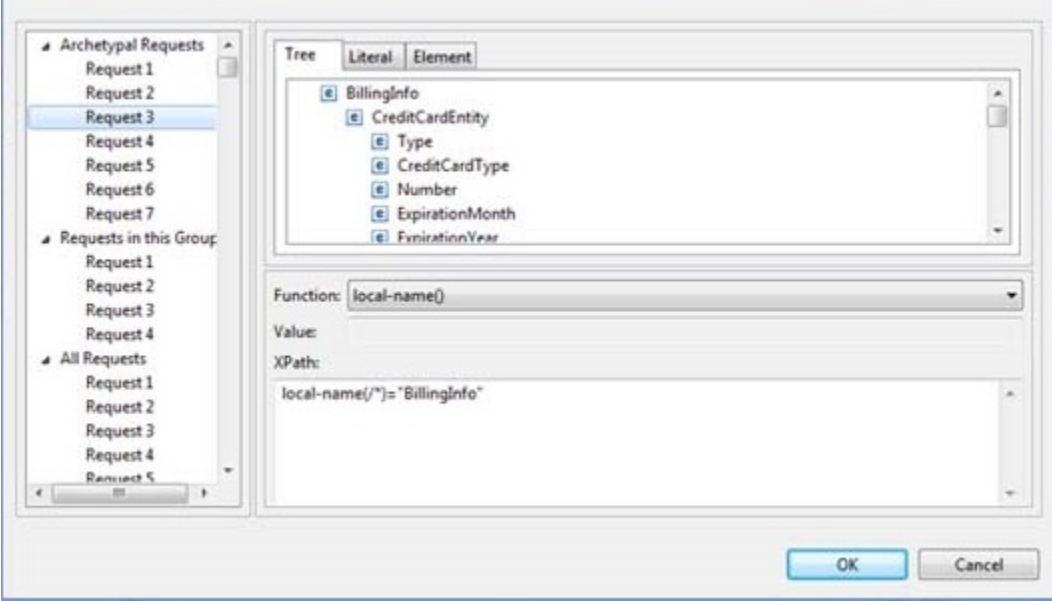